## Postup pro zadání hesla do programu Bakaláři:

1. Na [www.sps-cl.cz](http://www.sps-cl.cz/) kliknout na odkaz Bakaláři

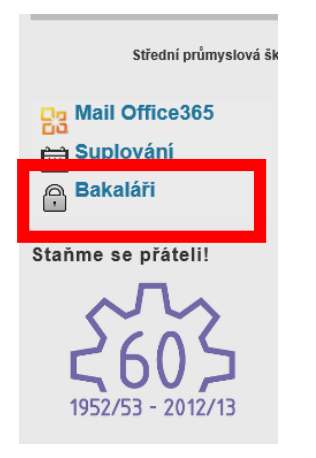

- 2. Ze školy obdržíte přihlašovací jméno zapište do pole *Přihlašovací jméno*
- 3. Klikněte na *zapomenuté heslo (?)*

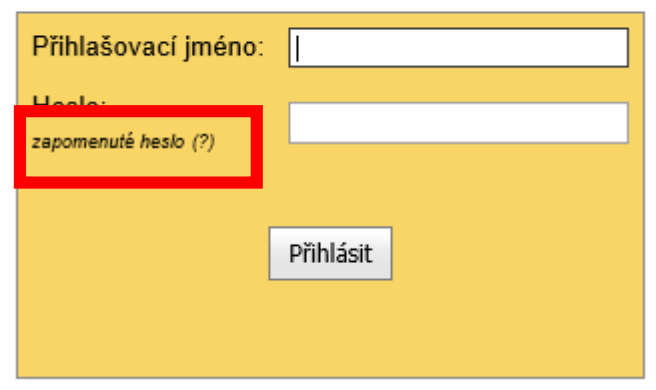

## Přihlášení

4. Zapište e-mail, který jste zadali škole – klikněte na tlačítko *Pokračovat*

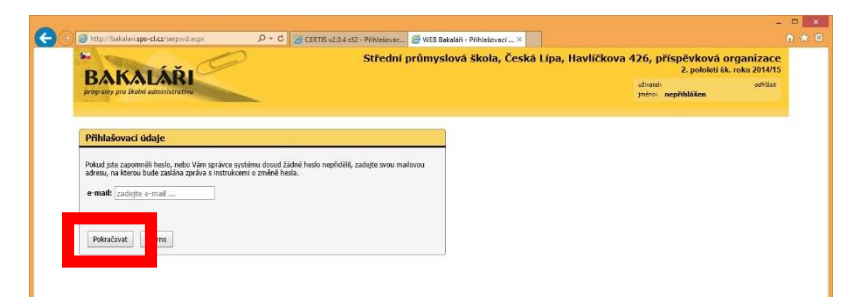

5. Pokud výše zadáte jinou e-mailovou adresu, zobrazí se následující okno, kde musíte zadat správný e-mail

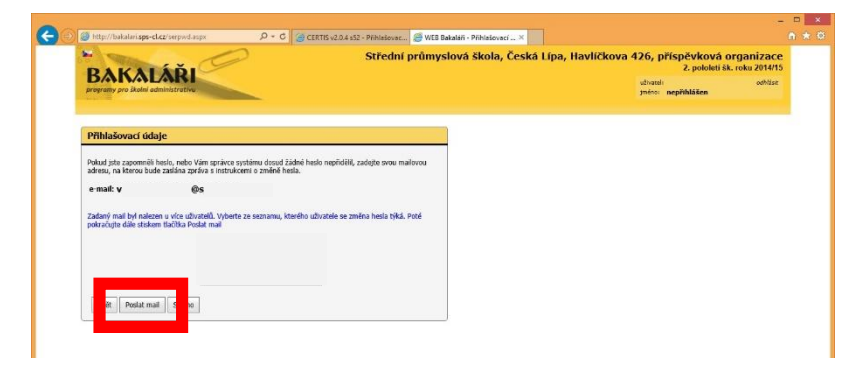

6. Jestliže byla zadána stejná adresa, jako je zadána v systému, po potvrzení se zobrazí kladná informace

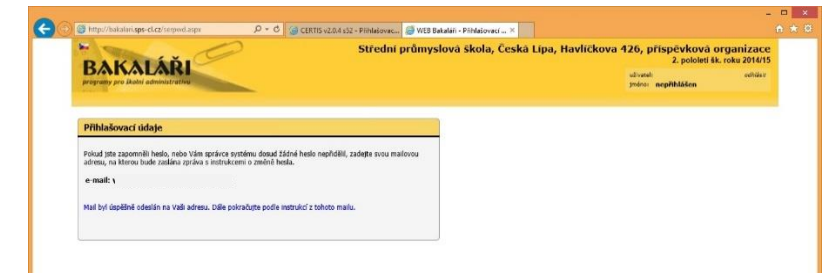

7. Na vaši adresu přijde potvrzovací e-mail s odkazem na možnost zadat heslo

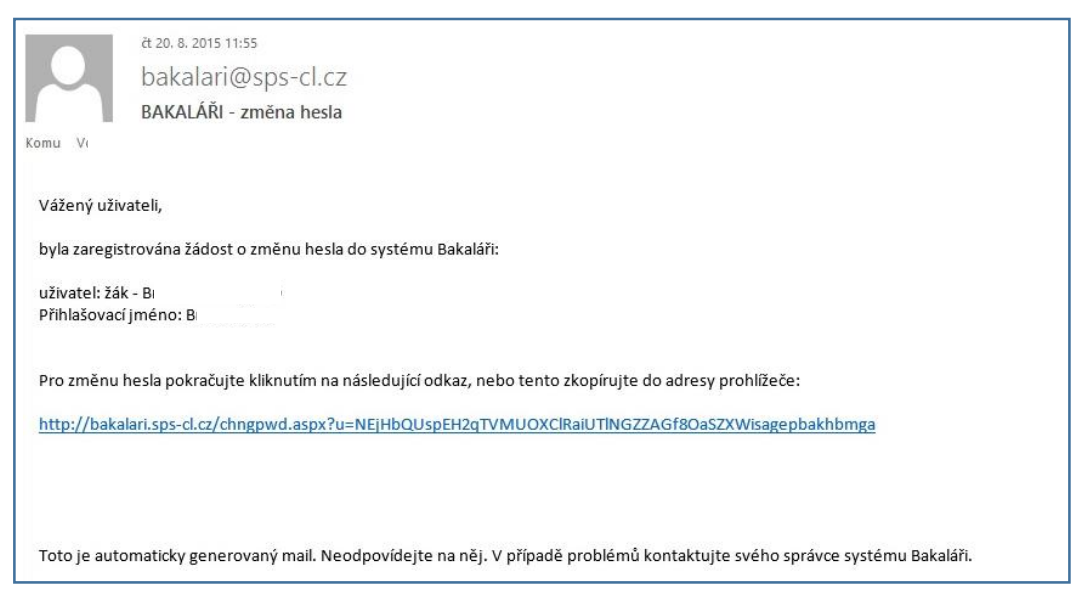

8. Zadejte své heslo a podruhé pro kontrolu – klikněte na *Změnit heslo*

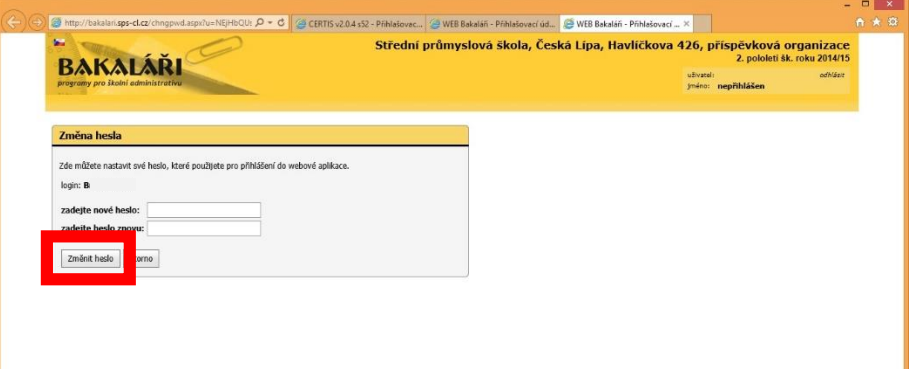

9. Znovu přejděte na stránku s přihlašovacími údaji a přihlaste se.